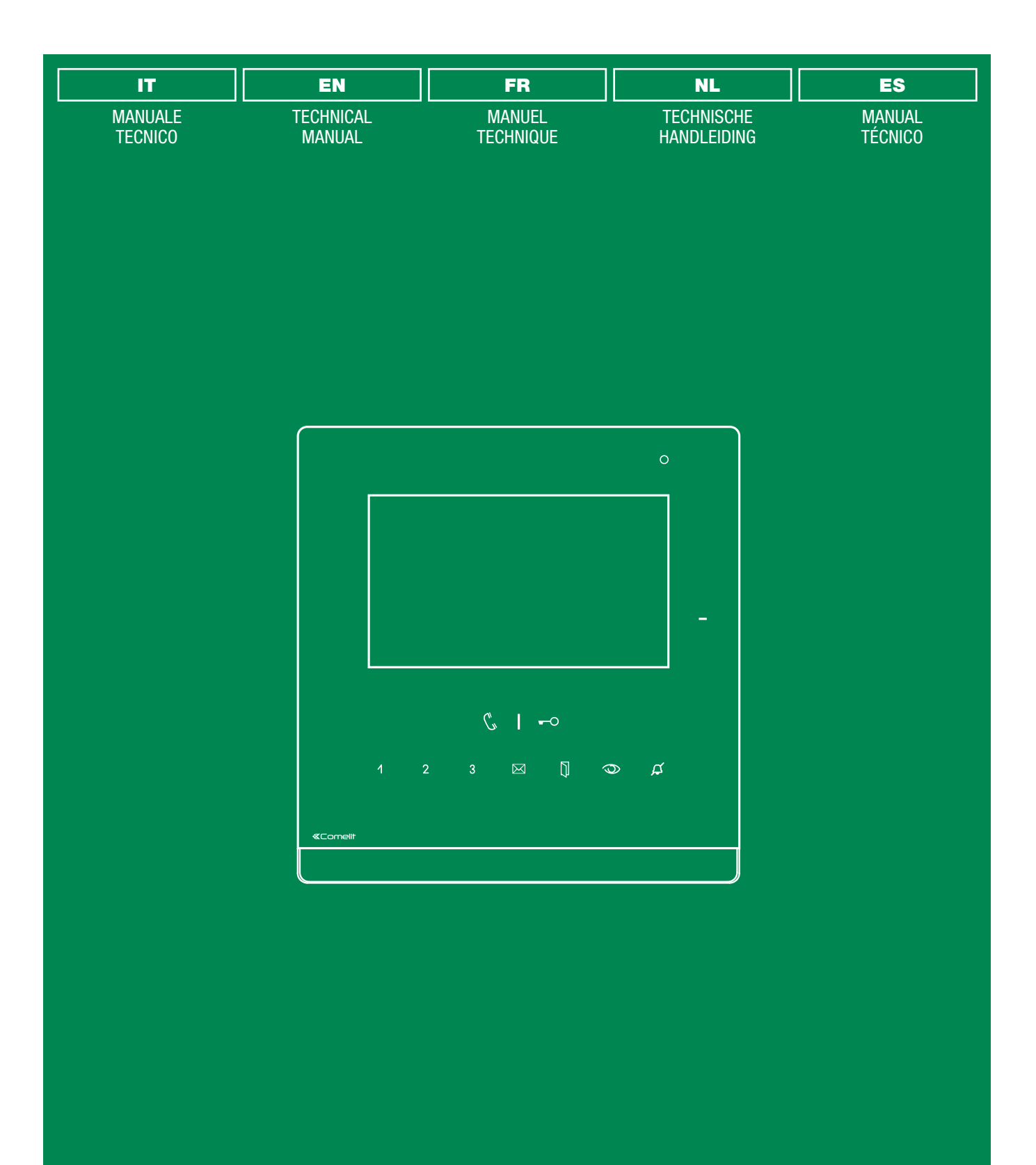

Icona Manager art. 20003310W art. 20003310B

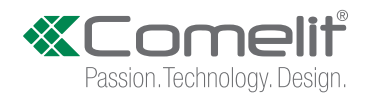

## $(T)$  Avvertenze

- Questo prodotto Comelit è progettato e realizzato con lo scopo di essere utilizzato nella realizzazione di sistemi per la sicurezza e la domotica in edifici residenziali, commerciali, industriali e in edifici pubblici o ad uso pubblico.
- Tutte le attività connesse all'installazione dei prodotti Comelit devono essere realizzate da personale tecnicamente qualificato, seguendo attentamente le indicazioni dei manuali dei prodotti stessi.
- Togliere l'alimentazione prima di effettuare qualsiasi operazione.
- Utilizzare conduttori con sezione adeguata in funzione delle distanze, rispettando le indicazioni riportate nel manuale di sistema.
- Si consiglia di non posare i conduttori per l'impianto nella stessa tubazione dove transitano i cavi di potenza (230V o superiori).
- Per l'utilizzo sicuro dei prodotti Comelit è necessario: seguire con attenzione le indicazioni di manuali e istruzioni; curare che l'impianto realizzato con i prodotti Comelit non sia danneggiato.
- I prodotti Comelit non prevedono interventi di manutenzione ad eccezione delle normali operazioni di pulizia, da effettuarsi comunque secondo quanto indicato in manuali / istruzioni. Eventuali riparazioni devono essere effettuate: per i prodotti, esclusivamente da Comelit Group S.p.A., per gli impianti, da personale tecnicamente qualificato.
- Comelit Group S.p.A. non assume alcuna responsabilità per usi differenti da quello previsto e mancato rispetto di indicazioni ed avvertenze presenti in questo manuale. Comelit Group S.p.A. si riserva comunque il diritto di modificare in qualsiasi momento e senza preavviso quanto descritto nel presente manuale.

## (FR) Avertissements

- Ce produit Comelit a été conçu et réalisé pour être utilisé dans la réalisation d'installations de systèmes de sécurité et domotiques dans des bâtiments résidentiels, commerciaux, industriels et publics ou à usage public.
- Toutes les opérations liées à l'installation des produits Comelit sont réservées à des techniciens qualifiés qui devront suivre attentivement les consignes des manuels desdits produits.
- Couper l'alimentation avant d'effectuer toute opération.
- Utiliser des conducteurs d'une section adéquate en fonction des distances et en respectant les explications contenues dans le manuel du système.
- Il est conseillé de ne pas poser les conducteurs destinés à l'installation dans la canalisation destinée aux câbles de puissance (230 V ou plus).
- Pour utiliser les produits Comelit en toute sécurité : suivre attentivement les consignes contenues dans les Manuels / Instructions; s'assurer que l'installation réalisée avec les produits Comelit n'est pas sabotée / endommagée.
- Les produits Comelit sont sans maintenance, exception faite pour les opérations de nettoyage qui devront être effectuées selon les consignes contenues dans les Manuels / Instructions. Les réparations concernant : les produits, sont réservées exclusivement à Comelit Group S.p.A., les installations, sont réservées à des techniciens qualifiés.
- Comelit Group S.p.A. ne sera pas tenue pour responsable en cas d'utilisation contraire aux indications, de non-respect des indications et des recommandations présentes dans ce Manuel / Instructions. Comelit Group S.p.A. se réserve le droit de modifier à tout moment et sans préavis le contenu de ce manuel.

## (ES) Advertencias

- Este producto Comelit ha sido diseñado y realizado para usarse en instalaciones de sistemas de seguridad y domótica tanto en edificios residenciales, comerciales e industriales como en edificios públicos o de uso público.
- Todos los productos Comelit deben ser instalados por personal técnicamente cualificado, siguiendo con atención las indicaciones de los manuales proporcionados con cada producto.
- Antes de efectuar cualquier operación hay que cortar la alimentación. • Utilizar conductores de sección adecuada teniendo en cuenta las
- distancias y respetando las instrucciones del manual de sistema. • Se aconseja no colocar los conductores de la instalación en el mismo conducto eléctrico por donde pasan los cables de potencia (230 V o superiores).
- Para el uso seguro de los productos Comelit, es necesario seguir con atención las indicaciones de los manuales / las instrucciones e garantizar que la instalación realizada con los productos Comelit no pueda ser manipulada ni dañada.
- Los productos Comelit no prevén intervenciones de mantenimiento, salvo las normales operaciones de limpieza, que se deben efectuar siempre según lo indicado en los manuales / las instrucciones. Las reparaciones deben ser efectuadas: exclusivamente por Comelit Group S.p.A. cuando afecten a productos, por personal técnicamente cualificado cuando afecten a instalaciones.
- Comelit Group S.p.A. quedará libre de cualquier responsabilidad en caso de usos diferentes a los previstos e incumplimiento de las indicaciones y advertencias proporcionadas en el manual. Comelit Group S.p.A. se reserva siempre el derecho de modificar en cualquier momento y sin preaviso el manual.

## Warning

- This Comelit product was designed for use in the creation of security and home automation systems in residential, commercial or industrial settings and in public buildings or buildings used by the public.
- All activities connected to the installation of Comelit products must be carried out by qualified technical personnel, with careful observation of the indications provided in the manuals / instruction sheets supplied with those products.
- Cut off the power supply before carrying out any maintenance procedures.
- Use wires with a cross-section suited to the distances involved, observing the instructions provided in the system manual.
- We advise against running the system wires through the same duct as the power cables (230V or higher).
- To ensure Comelit products are used safely: carefully observe the indications provided in the manuals / instruction sheets and make sure the system created using Comelit products has not been tampered with / damaged.
- Comelit products do not require maintenance aside from routine cleaning, which should be carried out in accordance with the indications provided in the manuals. Any repair work must be carried out: for the products themselves, exclusively by Comelit Group S.p.A., for systems, by qualified technical personnel.
- Comelit Group S.p.A. does not assume any responsibility for: any usage other than the intended use; non-observance of the indications and warnings contained in this manual / instruction sheet. Comelit Group S.p.A. nonetheless reserves the right to change the information provided in this manual / instruction sheet at any time and without prior notice.

### $(NL)$ Waarschuwingen

- Dit product van Comelit is ontworpen en ontwikkeld om te worden gebruikt bij de realisatie van beveiligings- en huisautomatiseringssystemen in woningen, winkels, bedrijven en openbare gebouwen of in openbare ruimtes.
- Alle functies die zijn aangesloten op de installatie van de Comelitproducten moeten zijn uitgevoerd door gekwalificeerd technisch personeel, volgens de aanwijzingen in de handleiding/instructies van de betreffende producten.
- Sluit de voeding af voordat u onderhoudswerkzaamheden uitvoert.
- Gebruik kabels met een geschikte doorsnede, afhankelijk van de afstanden, volgens de aanwijzingen in de handleiding van de installatie.
- Het is raadzaam om de kabels voor de installatie niet in dezelfde leiding te plaatsen als die waar de vermogenskabels (230v of hoger) doorheen lopen.
- Voor een veilig gebruik van de producten Comelit is het volgende noodzakelijk: het zorgvuldig opvolgen van de aanwijzingen in de handleiding/instructies, ervoor zorgen dat de installatie die met de Comelit-producten is uitgevoerd niet wordt gesaboteerd / beschadigd raakt.
- De producten van Comelit hebben geen onderhoud nodig, behalve de normale reiniging, welke moet worden uitgevoerd zoals is aangegeven in de handleiding/instructies. Eventuele reparaties moeten worden uitgevoerd voor de producten, uitsluitend door Comelit Group S.p.A., voor de installatie, door gekwalificeerd technisch personeel.
- Comelit Group S.p.A. is niet verantwoordelijkheid voor andere toepassingen dan het beoogde gebruik, het niet in acht nemen van de aanwijzingen en waarschuwingen in deze handleiding/instructies. Comelit Group S.p.A. behoudt zich het recht voor om op elk moment, zonder waarschuwing vooraf, wijzigingen aan te brengen in deze handleiding/instructies.

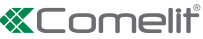

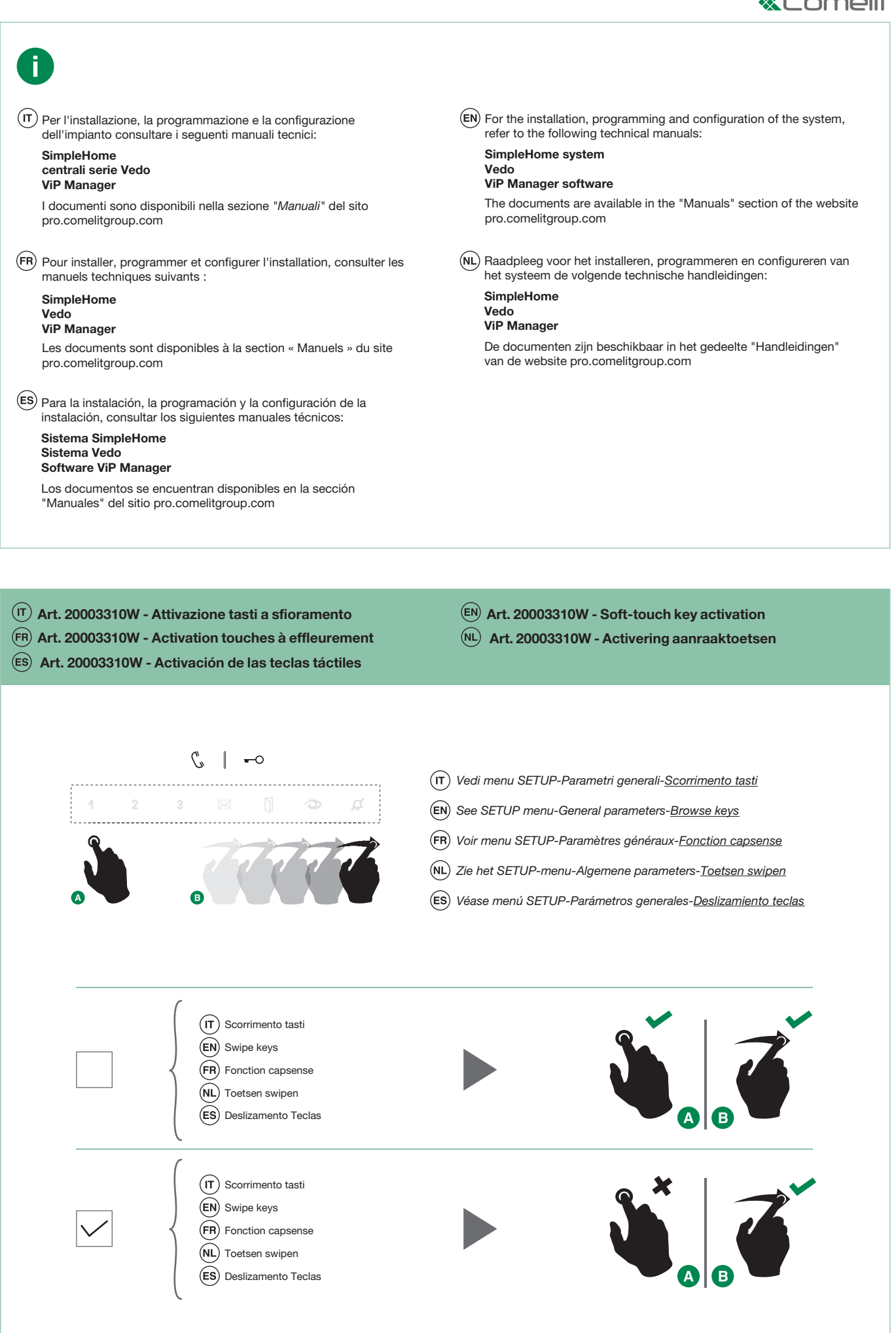

 $\overline{1}$ 

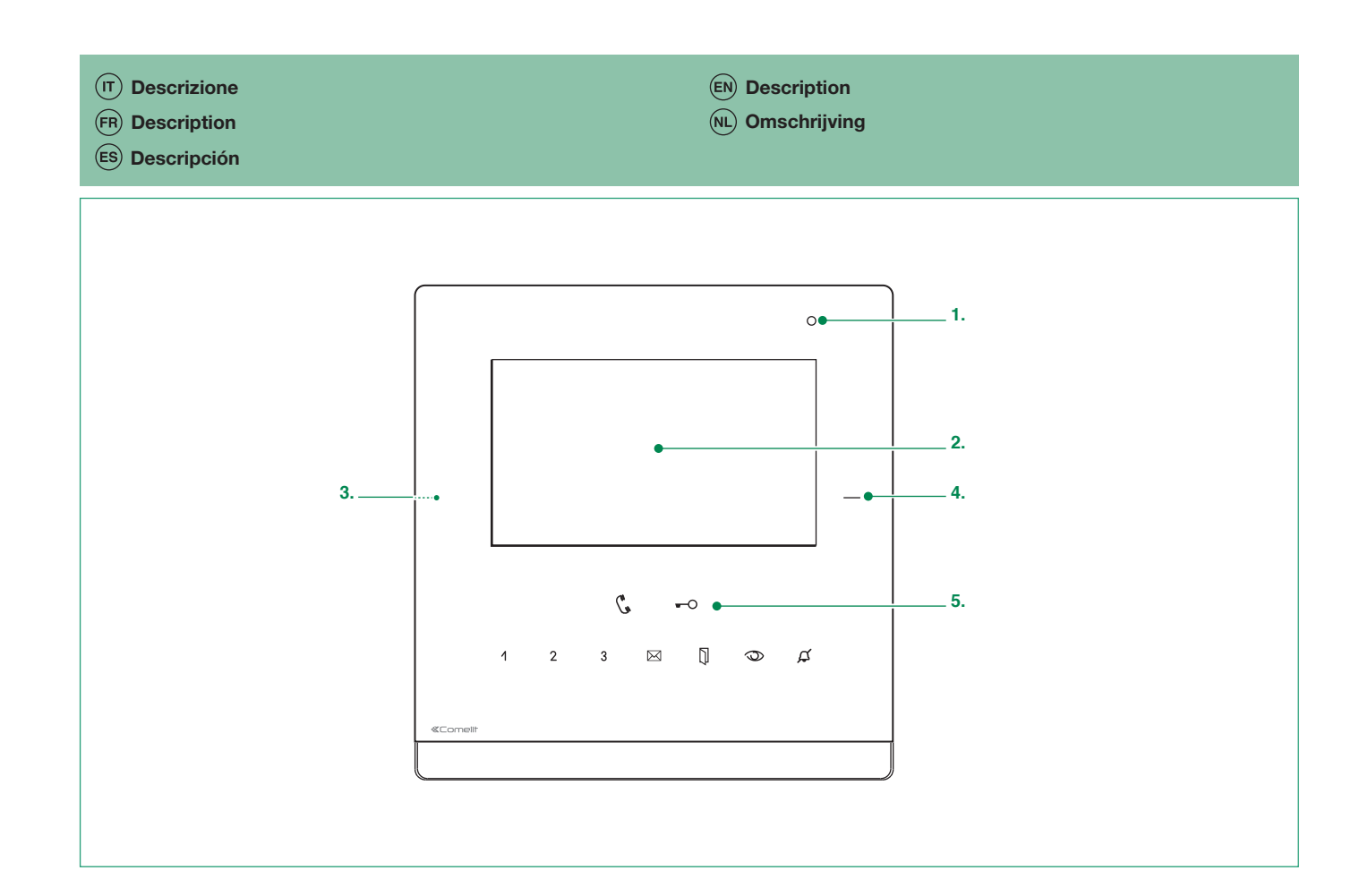

## $(\mathsf{T})$ <sub>1. Microfono</sub>

- 2. Touch screen 4.3"
- 3. Micro SD card
- 4. Sensore chiave RFID
- 5. Tasti funzione:
- FONICA: Permette di attivare o disattivare la conversazione con il posto  $\mathcal{C}^{\prime}$ esterno.
- **-O APRIPORTA:** Permette l'apertura della serratura associata. Tasto programmabile **Attuatore**
- $\overline{A}$ Tasto programmabile 1

Intercomunicante / autoaccensione / allarme (chiamata prioritaria da 1-4) / apriporta / attuatori / scenari

Tasto programmabile 2 2

Intercomunicante / autoaccensione / allarme (chiamata prioritaria da 1-4) / apriporta / attuatori / scenari

#### Tasto programmabile 3  $\mathcal{R}$

Intercomunicante / autoaccensione / allarme (chiamata prioritaria da 1-4) / apriporta / attuatori / scenari

- In aggiunta alle funzioni programmabili, sui tasti 1-2-3 è possibile abbinare anche l'esecuzione di uno SCENARIO che si attiva nel momento dell'esecuzione della funzione abbinata alla pressione di uno dei tasti (1-2-3).
- TASTO VIDEO SEGRETERIA: Permette l'accesso alla sezione Messaggi

LED FISSO: Video segreteria o messaggio assente attivi. LED LAMPEGGIANTE: Messaggio non letto in attesa.

TASTO PORTE APERTE: Permette l'accesso alla sezione Porte Aperte.

- ℿ LED FISSO: Segnala l'apertura di una o più porte registrate in rubrica.
- TASTO AUTOACCENSIONE: Permette l'accensione del posto esterno video, quindi della visione sull'esterno. Tasto programmabile

Intercomunicante / autoaccensione / apriporta / attuatori / scenari

TASTO MODALITÀ SILENZIOSO (Privacy): permette di disattivare/  $\beta$ riattivare la suoneria per le chiamate provenienti dal posto esterno e dal centralino.

Tasto programmabile Apertura Porta Su Chiamata (Dottore) / Modalità Silenzioso (Privacy) + Apertura Porta Su Chiamata (Dottore)

La modalità APERTURA PORTA SU CHIAMATA permette l'azionamento automatico dell'Apriporta su chiamata da posto esterno.

La modalità SILENZIOSO + APERTURA PORTA SU CHIAMATA oltre a disattivare la suoneria del citofono, abilita l'azionamento automatico dell'apriporta su chiamata da posto esterno.

- $(FN)$ <sub>1.</sub> Microphone
	- 2. 4.3" touch screen
	- 3. Micro SD card 4. RFID key sensor
	-
	- 5. Function keys:
	- $\binom{N}{N}$  **AUDIO**: Activates or de-activates conversation with the external unit.
	- $-C$  LOCK-RELEASE: Opens the corresponding door lock. Programmable Key
		- Actuator
	- $\boldsymbol{\Lambda}$ Programmable key 1

Intercom / Self activation / Alarm (Call Priority 1-4) / Lock-Release / Actuators / scenarios

Programmable key 2 Intercom / Self activation / Alarm (Call Priority 1-4) / Lock-Release / Actuators / Scenarios

#### ્ર Programmable key 3

Intercom / Self activation / Alarm (Call Priority 1-4) / Lock-Release / Actuators / **Scenarios** 

- In addition to the programmable functions for keys 1-2-3 it is possible to assign one SCENARIO that will be activated at the same time as the associated function is activated by pressing the corresponding key (1-2-3).
- $\boxtimes$  VIDEO MEMORY: Allows access to the messages section. STEADY LED video memory or absent message active. FLASHING LED new message waiting.
- OPEN DOORS: Allows access to the open doors section. N. STEADY LED signals the opening of one or more of the doors listed in the directory.
- ത SELF ACTIVATION: Allows activation of the external video unit, and therefore viewing of the external image. Programmable key Intercom / Self activation / lock-release / actuators / scenarios

 $\mathfrak{G}$  SILENT MODE (Privacy function): Enables the ringer to be disabled for calls from the external unit and from the switchboard.

## Programmable key

Door Opening Upon Call mode (Doctor function) / Silent mode + Door Opening Upon Call mode

 The DOOR OPENING UPON CALL MODE enables automatic activation of the lock-release in response to a call from the external unit.

The SILENT MODE + DOOR OPENING UPON CALL MODE, in addition to disabling the door-entry phone ringtone, also enables automatic activation of the lock-release in response to a call from the external unit. ease in response to a call from the external unit.

 $\overline{\phantom{a}}$ 

# $(FR)$  1. Micro

- 2. Écran tactile 4,3 pouces
- 3. Micro SD card
- 4. Détecteur badge de proximité
- 5. Touches :
- PHONIE : permet d'activer / désactiver la conversation avec la platine extérieure.
- **-O** OUVRE-PORTE : permet d'ouvrir la gâche associée. Touche programmable Actionneur
- $\overline{A}$ Touche 1 programmable
- intercommunicant / auto-allumage / alarme (appel prioritaire de 1-4) / ouvre-porte / actionneurs / scénarios
- Touche 2 programmable

intercommunicant / auto-allumage / alarme (appel prioritaire de 1-4) / ouvre-porte / actionneurs / scénarios

### Touche 3 programmable 3

intercommunicant / auto-allumage / alarme (appel prioritaire de 1-4) / ouvre-porte / actionneurs / scénarios

En SUPPLÉMENT aux fonctions programmables sur les touches 1-2-3, il est possible d'associer l'exécution d'un SCÉNARIO qui s'active au moment de l'exécution de la fonction en appuyant sur une des touches (1-2-3).

- $\boxtimes$  MÉMOIRE VIDÉO : permet d'accéder à la section messages. LED fixe : mémoire vidéo ou message en cas d'absence activés. LED clignotante : message non lu en attente.
- PORTES OUVERTES : permet d'accéder à la section portes ouvertes. Π LED fixe : signale l'ouverture d'une ou de plusieurs portes enregistrées au répertoire.
- AUTO-ALLUMAGE : permet d'allumer le poste vidéo extérieur et de voir les images sur l'extérieur.

Touche programmable intercommunicant / auto-allumage / ouvre-porte / actionneurs / scénarios

MODE SILENCE (Coupure Sonnerie) : la sonnerie passe en mode ๔ silencieux lors d'un appel provenant de la platine extérieure et du standard.

Touche programmable

Ouverture Porte Sur Appel (Docteur) / Ouverture Porte Sur Appel (Docteur) + Mode Silence (Coupure Sonnerie)

 Le MODE SILENCE permet l'actionnement automatique de l'ouvre-porte sur appel depuis la platine extérieure.

Le MODE SILENCE + Le MODE OUVERTURE PORTE SUR APPEL non seulement permet de désactiver la sonnerie d'un appel provenant de la platine extérieure et du standard, mais en plus elle permet l'actionnement automatique de l'ouvre-porte sur appel depuis la platine extérieure.

 $(ES)$ <sub>1. Micrófono</sub>

- 2. Pantalla táctil de 4,3"
- 
- 3. Micro SD card Sensor llave RFID
- 5. Teclas:
- $\binom{n}{x}$  **AUDIO:** permite activar o desactivar la conversación con la placa externa.

- $\leftarrow$ O ABREPUERTAS: permite abrir la correspondiente cerradura. Tecla programable Actuador
- Tecla programable  $\overline{A}$

Intercomunicante / autoencendido / alarma (llamada prioritaria desde 1-4) / abrepuertas / actuadores / escenarios

Tecla programable  $\mathcal{P}$ Intercomunicante / autoencendido / alarma (llamada prioritaria desde 1-4) /

abrepuertas / actuadores / escenarios 3 Tecla programable

Intercomunicante / autoencendido / alarma (llamada prioritaria desde 1-4) / abrepuertas / actuadores / escenarios

ADEMÁS de las funciones programables en las teclas 1-2-3, es posible combinar la ejecución de un ESCENARIO, que se activa en el momento de ejecutar la función combinada cuando se pulsa una de las teclas (1-2-3).

- MEMO VÍDEO: permite acceder a la sección Mensajes LUZ fija: memo vídeo o mensaje para ausente activados LUZ parpadeante: mensaje no leído en espera.
- PUERTAS ABIERTAS: permite acceder a la sección Puertas Abiertas. N LUZ fija: señala la apertura de una o más puertas registradas en el directorio

AUTOENCENDIDO: permite el encendido de la placa externa vídeo y, por lo tanto, la visión del exterior.

Tecla programable Intercomunicante / autoencendido / abrepuertas / actuadores / escenarios

MODO SILENCIO (Privacidad): el tono de llamada se encontrará en modo  $\beta$ silencio al recibir una llamada desde la placa externa y desde la centralita.

Tecla programable Apertura De La Puerta Tras Llamada (Doctor) / modo Silencio (Privacidad) + Apertura De La Puerta Tras Llamada (Doctor)

El modo APERTURA DE LA PUERTA TRAS LLAMADA permite accionar automáticamente el abrepuertas tras una llamada desde la placa externa.

El modo SILENCIO + APERTURA DE LA PUERTA TRAS LLAMADA además de desactivar el tono de llamada del telefonillo, permite accionar automáticamente el abrepuertas tras una llamada desde la placa externa.

- $(\overline{NL})$ 1. Microfoon
	- 2. 4.3-inch touchscreen
	- 3. Micro SD Card
	- 4. RFID-sleutelsensor
	- 5. Toetsen:
	- AUDIOTOETS: hiermee kan het gesprek met het deurstation worden  $\mathcal{L}$ in- of uitgeschakeld.
	- DEUROPENINGSTOETS: hiermee kan het bijbehorende deurslot worden geopend.

Programmeerbare toets relaissturing

 $\overline{A}$ Programmeerbare toets 1 intercom / beeldoproep / alarm (prioriteitoproep vanaf 1-4) / deurslotbediening / relaissturing / scenario's

Programmeerbare toets 2 2 intercom / beeldoproep / alarm (prioriteitoproep vanaf 1-4) / deurslotbediening / relaissturing / scenario's

- 3 Programmeerbare toets 3 intercom / beeldoproep / alarm (prioriteitoproep vanaf 1-4) / deurslotbediening / relaissturing / scenario's
- NAAST de programmeerbare functies op de toetsen 1-2-3 is het ook mogelijk de uitvoering van een scenario toe te voegen die wordt geactiveerd bij de uitvoering van de gecombineerde functie wanneer op een van de toetsen (1-2-3) wordt gedrukt.
- $\boxtimes$  VIDEOGEHEUGENTOETS: geeft toegang tot het berichtengedeelte. LED BRANDT: videogeheugen of afwezigheidsmelding actief. LED KNIPPERT: er is een ongelezen bericht.
- TOETS DEUREN OPEN: geeft toegang tot het gedeelte 'deuren open'. Ŋ LED BRANDT duidt op de opening van één of meerdere deuren uit de lijst.
- **TOETS BEELDOPROEP:** schakelt de monitor en videoweergave van het deurstation in. Programmeerbare toets

intercom / beeldoproep / deurslotbediening / relaissturing / scenario's

STILLE MODUS (Privacy-functie): de oproeptoon schakelt naar de stille modus bij ontvangst van een oproep van het deurstation of van de centrale. Programmeerbare toets Deuropening Bij Oproep (Arts-functie) / Stille modus (Privacy-functie) + Deuropening

bij oproep (Arts-functie)

 Met de DEUROPENING BIJ OPROEP kan de deuropener automatisch in werking treden bij een oproep vanaf het deurstation.

Met de STILLE MODUS- en DEUROPENING BIJ OPROEP kan, naast de uitschakeling van de oproeptoon van de deurtelefoon, de deuropener automatisch in werking treden bij een oproep vanaf het deurstation.

 Per maggiori informazioni fare riferimento al manuale d'utilizzo scaricabile dal sito pro.comelitgroup.com

 For more information refer to the complete user manual which can be downloaded from the website pro.comelitgroup.com

 Pour toutes les informations faire référence au manuel d'utilisation complet à télécharger sur le site pro.comelitgroup.com

 $(U)$  De volledige informatie is te vinden in de gebruikshandleiding die kan worden gedownload van de site pro.comelitgroup.com

 Para más información, consulte el manual de uso que se puede descargar del sitio pro.comelitgroup.com

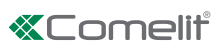

- 
- $\overline{(FR)}$  Description des connexions  $\overline{(NL)}$  Omschrijving aansluitingen
- Descripción de las conexiones
- $\overline{D}$  Descrizione connessioni Description of connections
	-

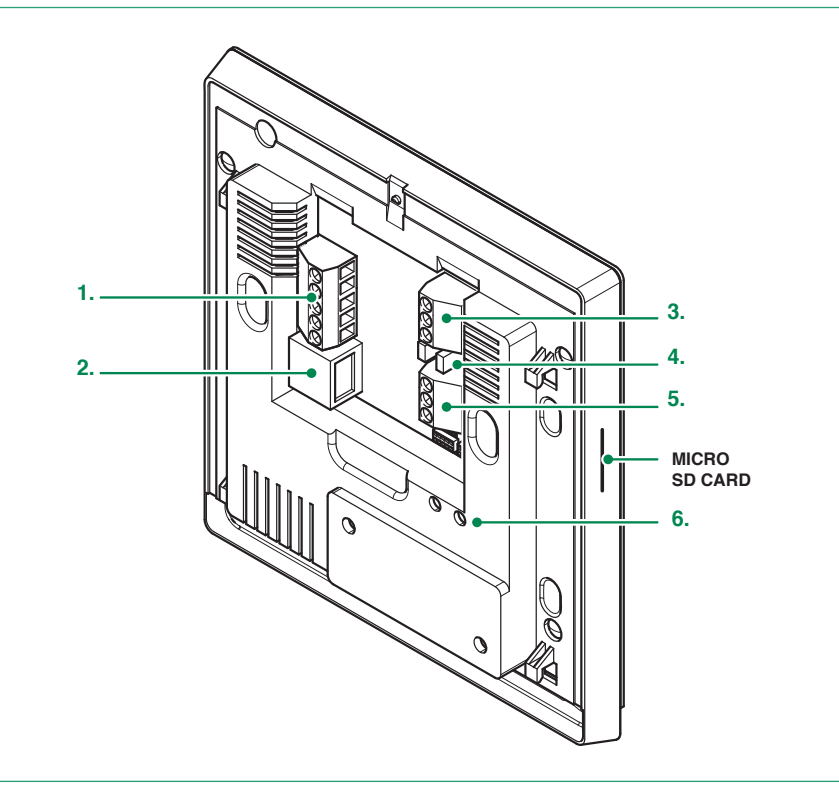

 $\overline{11}$  1. **S+ S-** Uscita suoneria supplementare

- V- Negativo di alimentazione
- A B BUS RS485 allarme
- 2. Connettore Ethernet
- 3. D BUS dati domotico
	- V- Negativo di riferimento ingressi
	- V+ +12/24 VDC di riferimento ingressi

4. Terminazione linea 485 (JP1)

- Chiuso abilita la terminazione da 120 Ohm tra le linee A e B del bus RS485 d'allarme
- 5. CFP ingresso chiamata fuori porta
	- PAN ingresso panico
	- AL ingresso allarme
- 6. DL1 LED Lampeggiante: segnala l'attività dell'Ethernet
	- DL2 LED Giallo: attività di trasmissione e ricezione dati sul bus LED Rosso: collisione di dati sul bus

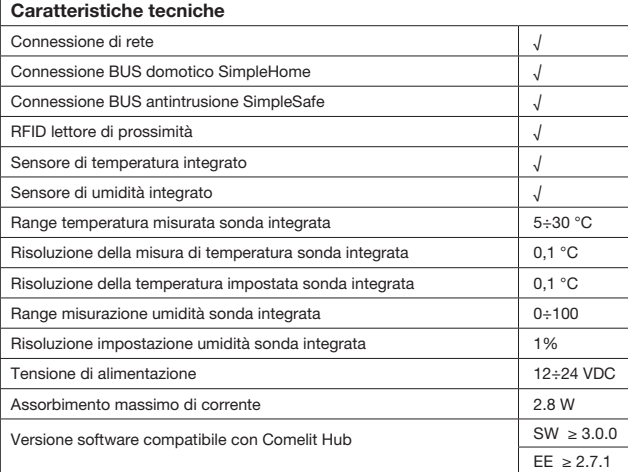

- $\overline{\text{en}}$  1. **S+ S-** additional ringtone output
	- V- power supply negative
	- A B RS485 alarm BUS
	- 2. Ethernet connector
	- 3. D home automation data BUS
	- V- input reference negative
	- V+ +12/24 VDC input reference
	- 4. 485 Line termination (JP1) Closed: Enables the 120 Ohm termination between lines A and B of RS485 alarm bus
	- 5. CFP floor door call input
		- PAN panic input
		- AL alarm input
	- 6. DL1 Flashing LED: Signals Ethernet activity
		- DL2 Yellow LED: Data transmission and reception activity on bus Red LED: Data collision on bus

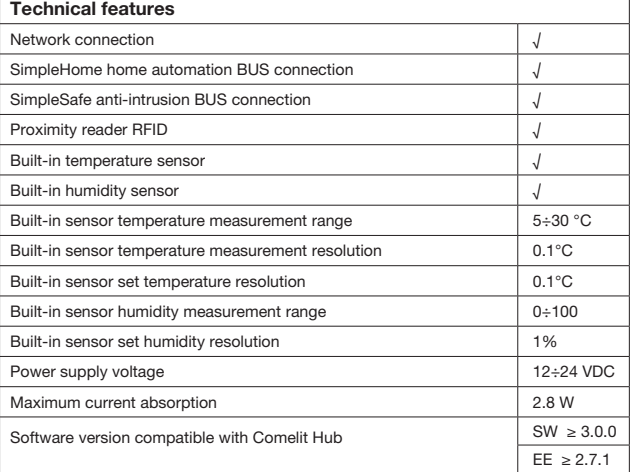

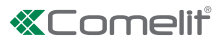

- 
- 1. S+ S- sortie sonnerie supplémentaire
	- V- négatif d'alimentation
	- A B BUS RS485 alarme
	- 2. Connecteur Ethernet
	- 3. D BUS données domotique
		- V- négatif de référence entrées
		- V+ +12/24 VCC de référence entrées
	- 4. Terminaison ligne 485 (JP1)

Fermé : Il valide la terminaison de 120 ohms entre les lignes A et B du bus RS485 d'alarme

- 5. CFP entrée appel porte palière
	- PAN entrée panique
	- AL entrée alarme
- 6. DL1 LED clignot. : Signale qu'Ethernet est disponible DL2 LED jaune : Activité de transmission et réception de données sur le bus LED rouge : Collision de données sur le bus

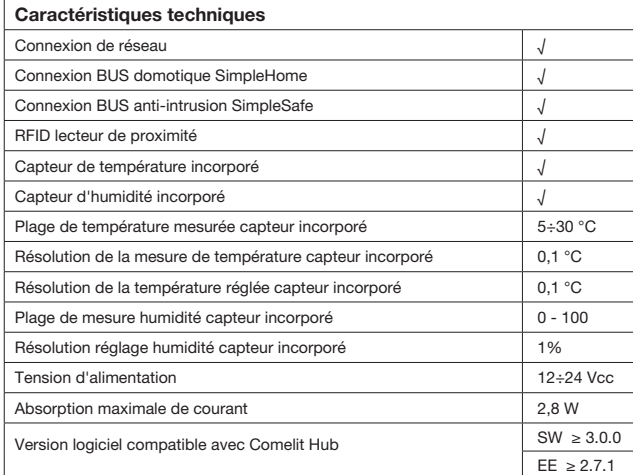

- $(5)$  1. **S+ S-** Salida para timbre adicional
	- V- Negativo de alimentación<br>A B BUS RS485 alarma BUS RS485 alarma
	-
	- 2. Conector Ethernet
	- 3. **D** BUS datos domóticos<br>**V** Negativo de referencia
		- $V$  Negativo de referencia para las entradas<br> $V$ + +12/24 VDC de referencia para las entra
		- +12/24 VDC de referencia para las entradas
	- 4. Terminación de la línea 485 (JP1) Cerrado habilita la terminación de 120 Ohm entre las líneas A y B del bus RS485 de alarma
	- 5. CFP Entrada para llamada timbre de planta PAN Entrada para pánico
		- AL Entrada para alarma
		-
	- 6. **DL1** LED parpadeante: Indica la actividad de Ethernet<br>**DL2** LED amarillo: Actividad de transmisión y recepción DL2 LED amarillo: Actividad de transmisión y recepción de datos por el bus

LED rojo: Choque de datos por el bus

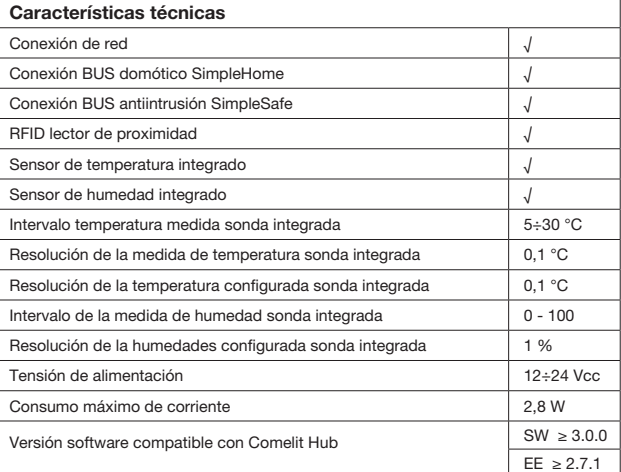

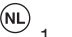

- 1. **S+ S-** uitgang extra bel
	- V- min van voeding
	- A B BUS RS485 alarm
- 2. Ethernet-connector
- 3. **D** BUS huisautomatiseringsgegevens
	- V- negatieve referentiepool ingangen
	- V+ +12/24 VDC referentievoeding ingangen
- 4. Afsluiting 485-lijn (JP1)

Gesloten: Inschakeling afsluitweerstand van 120 Ohm tussen de lijnen A en B van de bus RS485 van het alarm

- 5. CFP ingang voor etagebel
- PAN paniekingang
- AL alarmingang
- 6. DL1 LED knippert signaleert de activering van het ethernet DL2 Gele LED activering van de transmissie en ontvangst van gegevens op de bus Rode LED dataconflict op de bus

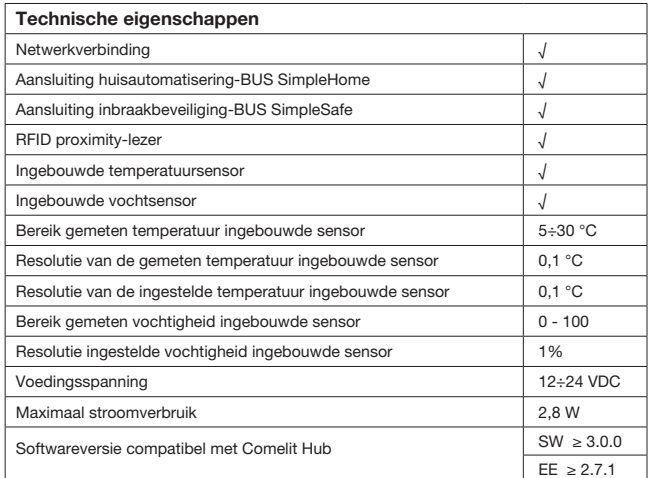

- 
- Montage sur boîtier à encastrer art. 6117 Montage op inbouwdoos art. 6117
- Montaje en caja de empotrar art. 6117
- Montaggio su scatola ad incasso art. 6117 Mounting on flush-mounted box art. 6117
	-

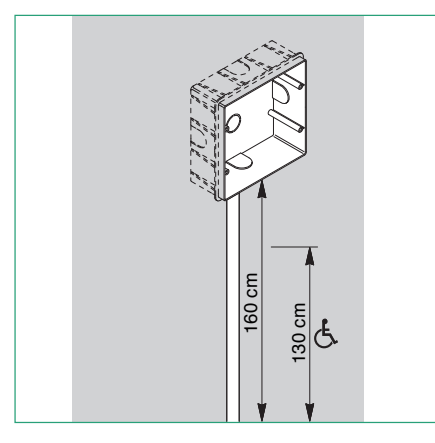

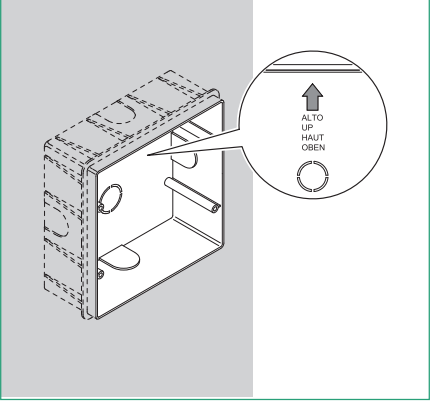

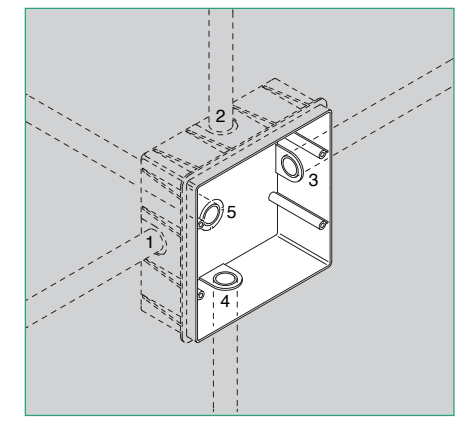

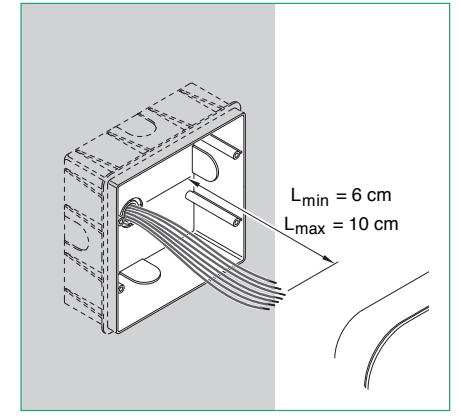

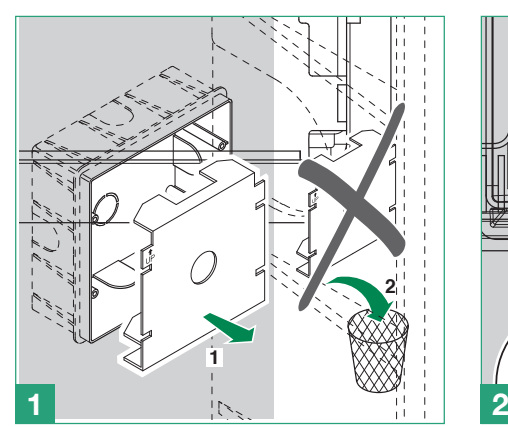

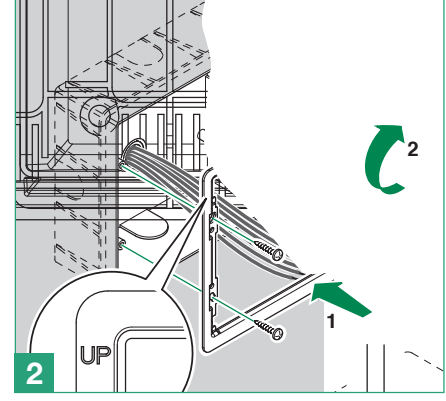

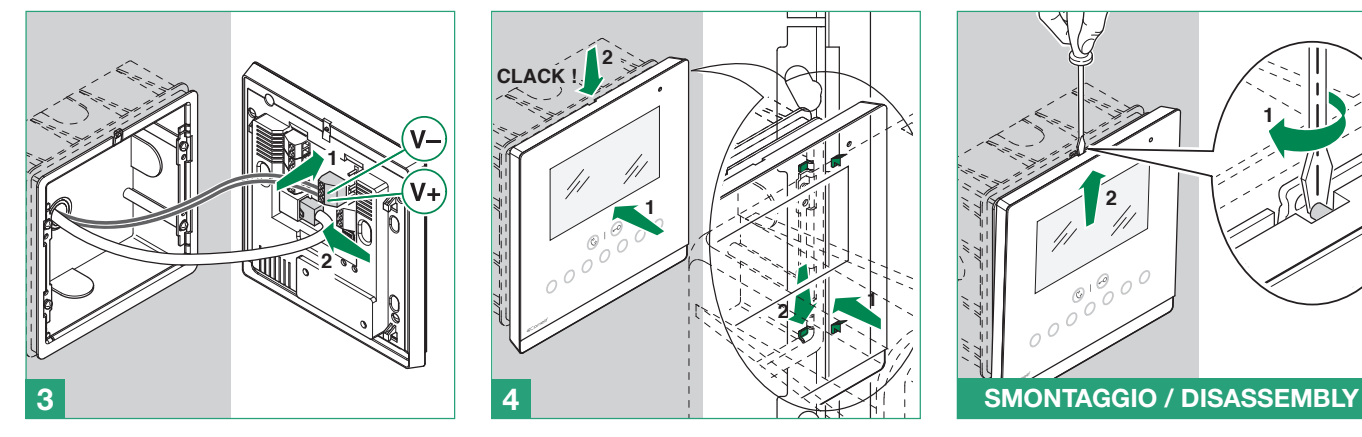

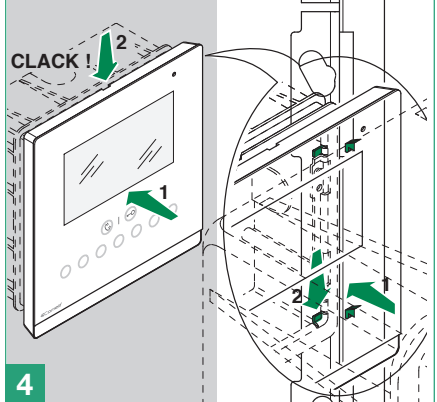

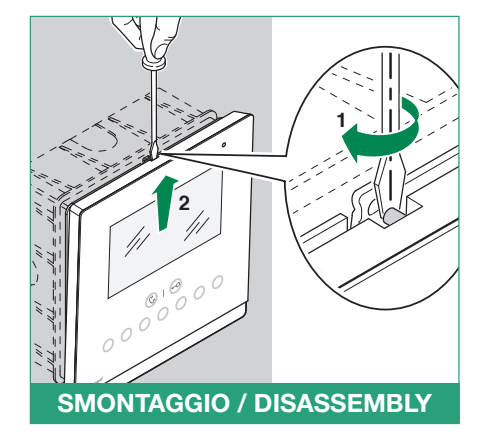

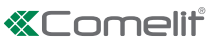

- 
- Montage en saillie avec art. 6620 (Cas A-B-C) Montage in de wand met art. 6620 (Geval A-B-C)
- Montaje de superficie mediante el art. 6620 (Casos A-B-C)
- Montaggio a parete tramite art. 6620 (Casi A-B-C) Wall-mounting with wall bracket art. 6620 (Cases A-B-C)
	-

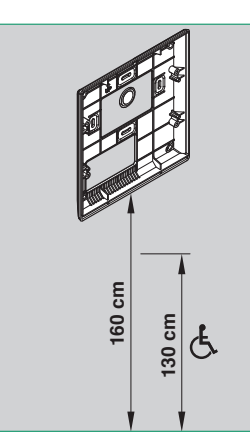

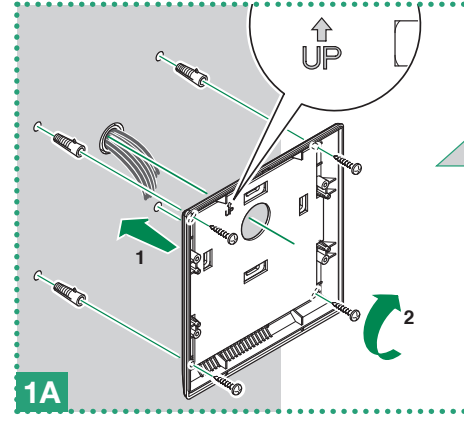

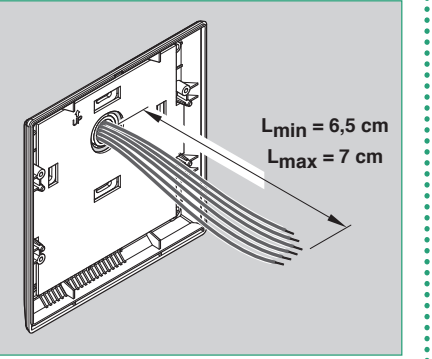

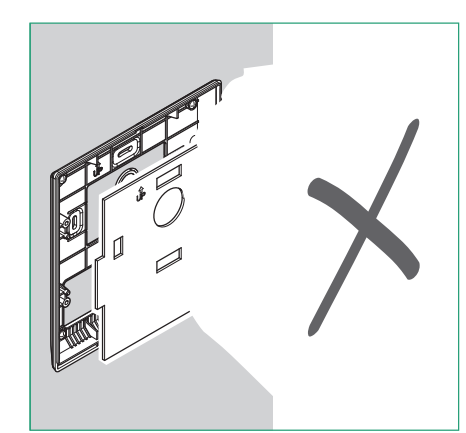

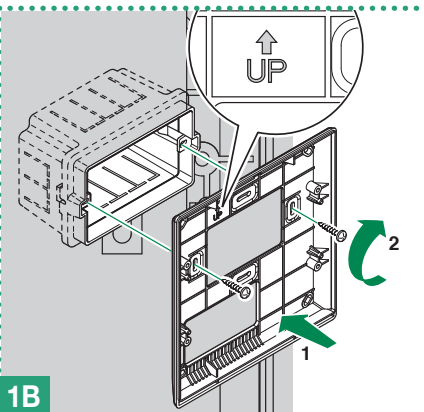

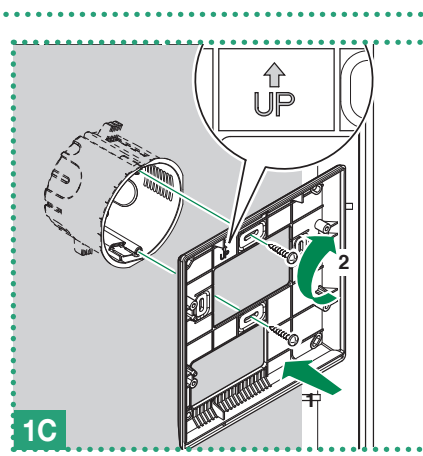

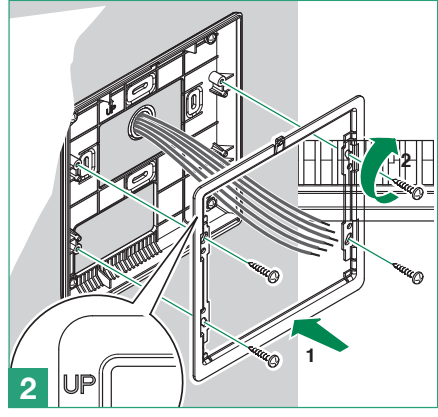

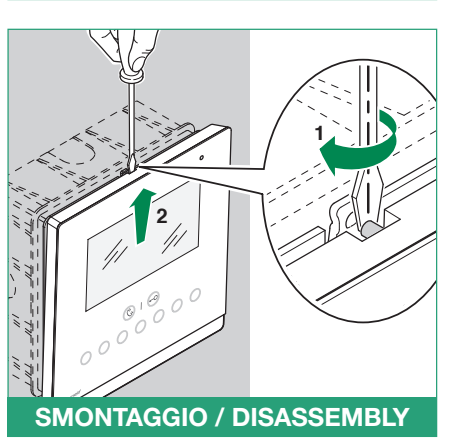

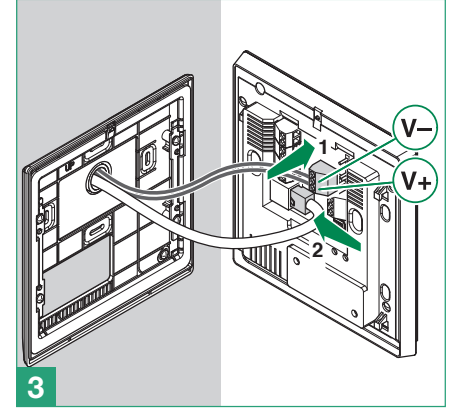

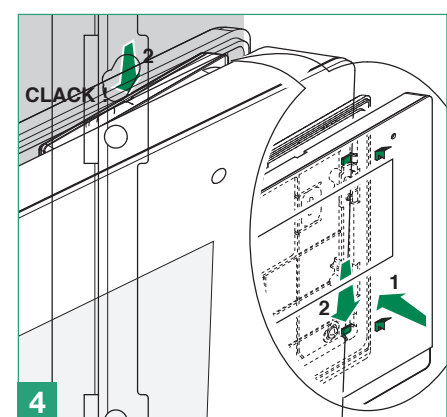

- $(T)$  Inizializzazione di Icona Manager
- Initialisation de Icona Manager

Inicialización de Icona Manager

- Icona Manager initialisation
- $\overline{M}$  Initialisatie van Icona Manager

 In caso di impianto collegato al BUS tramite Comelit Hub (art. 20003150), prima di procedere con la prima accensione di Icona Manager è necessario che Comelit Hub sia stato configurato.

- 1. Impostare la lingua di utilizzo
- 2. Confermare i parametri ViP di Icona Manager, modificare solo se diversi da quelli di default.
- 3. Selezionare la modalità di comunicazione sul BUS in base alla configurazione dell'impianto
	- ›› BUS: Selezionare l'opzione in caso di collegamento diretto di Icona Manager al BUS. La procedura è terminata, si verrà indirizzati alla homepage e il dispositivo è pronto all'uso.

In presenza di più di un Icona Manager nell'impianto selezionare la configurazione relativa al dispositivo in accensione; al termine del caricamento della configurazione si verrà indirizzati alla homepage e il dispositivo è pronto all'uso.

- ›› Comelit Hub: Selezionare l'opzione in caso di collegamento tramite Comelit Hub di Icona Manager al BUS.
	- 3.1 Abilitare i paramentri di Comelit Hub, modificare solo se diversi da quelli di default.
	- La procedura è terminata, si verrà indirizzati alla homepage e il dispositivo è pronto all'uso.

In presenza di più di un Icona Manager nell'impianto selezionare la configurazione relativa al dispositivo in accensione; al termine del caricamento della configurazione si verrà indirizzati alla homepage e il dispositivo è pronto all'uso.

 $(\overline{EN})$ If the system is connected to the BUS via a Comelit Hub (art. 20003150), the Comelit Hub must have been configured before the Icona Manager is switched on for the first time.

- 1. Set the operating language
- 2. Confirm the Icona Manager ViP parameters (only change them if they are different from the default values)
- 3. Select the communication mode on the BUS, on the basis of the system configuration
	- ›› BUS Select this option if the Icona Manager is directly connected to the BUS.

The procedure is complete; you will be directed to the homepage and the device will be ready to use.

If there is more than one Icona Manager in the system, select the configuration corresponding to the device starting up; when the configuration has finished loading you will be directed to the homepage and the device will be ready to use.

›› Comelit Hub Select this option if the Icona Manager is connected to the BUS via Comelit Hub.

3.1 Enable the Comelit Hub parameters (only change them if they are different from the default values). The procedure is complete; you will be directed to the homepage and the device will be ready to use.

If there is more than one Icona Manager in the system, select the configuration corresponding to the device starting up; when the configuration has finished loading you will be directed to the homepage and the device will be ready to use.

Si l'installation est connectée au BUS à travers Comelit Hub (art. 20003150), configurer Comelit Hub avant de mettre Icona Manager en marche pour la première fois.

- 1. Définir la langue d'utilisation
- 2. Confirmer les paramètres VIP d'Icona Manager (Modifier uniquement les paramètres différents de ceux par défaut)
- 3. Sélectionner le mode de communication sur le BUS en fonction de la configuration de l'installation
	- ›› BUS Sélectionner l'option au cas où Icona Manager serait directement connectée au BUS. La procédure est terminée, vous serez dirigés vers la page d'accueil et le dispositif sera prêt à l'emploi.

En présence de plusieurs Icona Manager sur l'installation, sélectionner la configuration relative au dispositif à l'allumage ; une fois la configuration terminée, vous serez dirigés vers la page d'accueil et le dispositif sera prêt à l'emploi.

›› Comelit Hub Sélectionner l'option au cas où Icona Manager serait connectée au BUS à travers Comelit Hub.

3.1 Valider les paramètres de Comelit Hub (Modifier uniquement ceux qui sont différents des valeurs par défaut) La procédure est terminée, vous serez dirigés vers la page d'accueil et le dispositif sera prêt à l'emploi.

En présence de plusieurs Icona Manager sur l'installation, sélectionner la configuration relative au dispositif à l'allumage ; une fois la configuration terminée, vous serez dirigés vers la page d'accueil et le dispositif sera prêt à l'emploi.

RIC Bij een systeem dat op de BUS is aangesloten via Comelit Hub (art. 20003150), is het noodzakelijk dat voor de eerste keer starten van Icona Manager de Comelit Hub is geconfigureerd.

- 1. Stel de gebruikstaal in
- 2. Bevestig de ViP-parameters van Icona Manager (alleen wijzigen als ze afwijken van de standaard)

3. Selecteer de communicatiemethode op de BUS op basis van de configuratie van het systeem

›› BUS Selecteer de optie bij directe aansluiting van Icona Manager op de BUS.

De procedure is voltooid, u wordt doorgestuurd naar de homepage en het apparaat is klaar voor gebruik.

Als er meer dan één Icona Manager in het systeem aanwezig is, selecteer dan de configuratie van het apparaat dat is ingeschakeld; als het laden van de configuratie is voltooid, wordt u doorgestuurd naar de homepagina en is het apparaat klaar voor gebruik.

›› Comelit Hub Selecteer de optie bij aansluiting van Icona Manager op de BUS via Comelit Hub.

3.1 Schakel de parameters van Comelit Hub in (alleen wijzigen als ze afwijken van de standaard)

De procedure is voltooid, u wordt doorgestuurd naar de homepage en het apparaat is klaar voor gebruik.

Als er meer dan één Icona Manager in het systeem aanwezig is, selecteer dan de configuratie van het apparaat dat is ingeschakeld; als het laden van de configuratie is voltooid, wordt u doorgestuurd naar de homepagina en is het apparaat klaar voor gebruik.

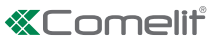

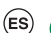

- En caso de instalación conectada al BUS mediante Comelit Hub (art. 20003150), antes encender por primera vez el Icona Manager es necesario que Comelit Hub haya sido configurado.
	- 1. Configurar el idioma deseado
	- 2. Confirmar los parámetros ViP de Icona Manager (modificarlos únicamente si son diferentes a los predefinidos)
	- 3. Seleccionar el modo de comunicación en el BUS en función de la configuración de la instalación
		- ›› BUS Seleccionar la opción en caso de conexión directa de Icona Manager al BUS. El procedimiento ha terminado: se pasará a la página de inicio y el dispositivo quedará listo para usarse.

En presencia de más de un Icona Manager en la instalación, seleccionar la configuración correspondiente al dispositivo que se está encendiendo; una vez cargada la configuración, se pasará a la página de inicio y el dispositivo quedará listo para usarse.

- ›› Comelit Hub Seleccionar la opción en caso de conexión de Icona Manager al BUS mediante Comelit Hub.
- 3.1 Habilitar los parámetros de Comelit Hub (modificarlos únicamente si son diferentes a los predefinidos) El procedimiento ha terminado: se pasará a la página de inicio y el dispositivo quedará listo para usarse.

En presencia de más de un Icona Manager en la instalación, seleccionar la configuración correspondiente al dispositivo que se está encendiendo; una vez cargada la configuración, se pasará a la página de inicio y el dispositivo quedará listo para usarse.

 $(\mathsf{T})$  Accedere al menù Impostazioni Avanzate

- Accessing the Advanced Settings menu
- **Cómo acceder al menú** Configuración **avanzada**
- Comment accéder au menu Réglages Avancés
- Toegang tot het menu geavanceerde instellingen

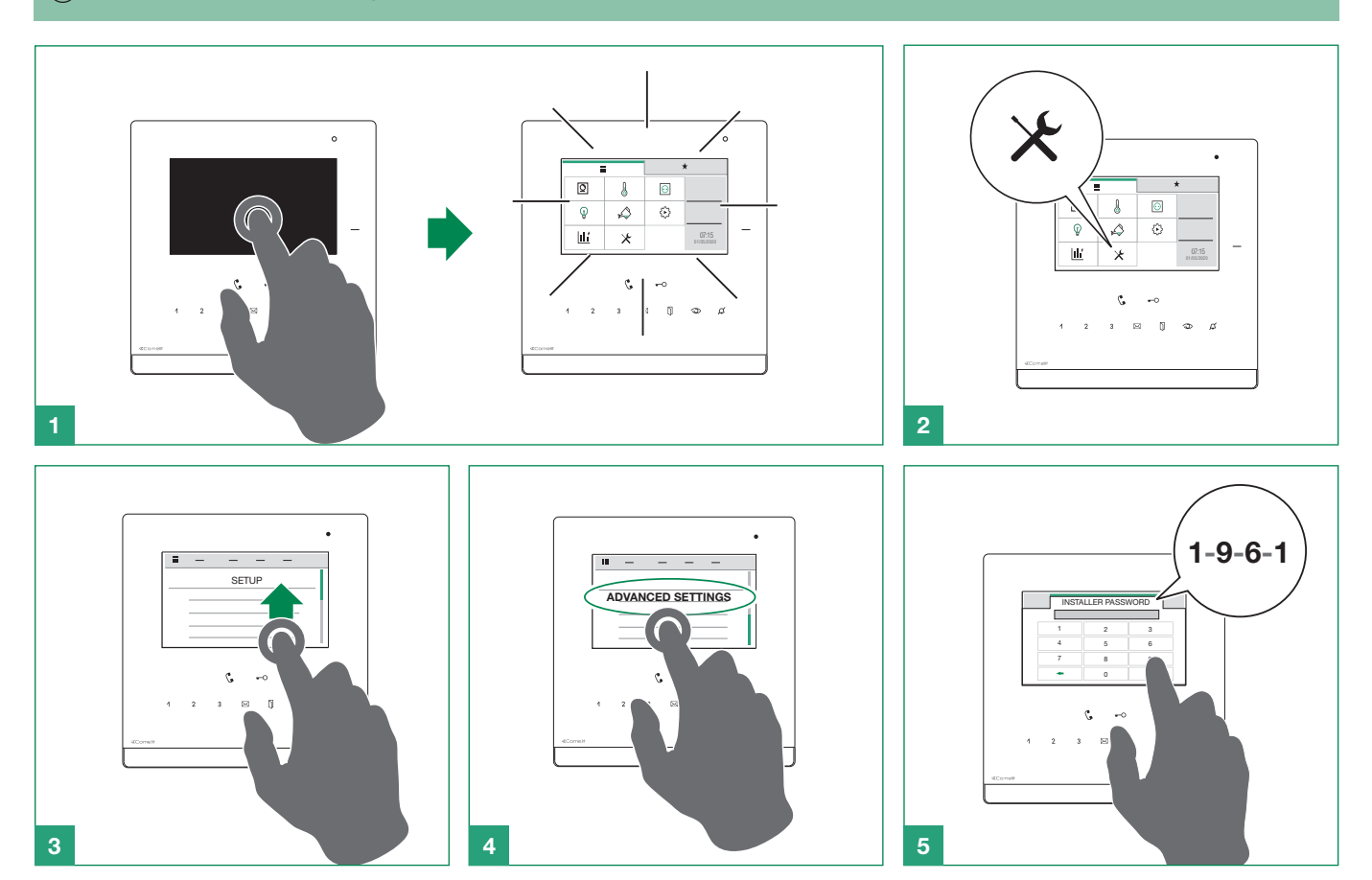

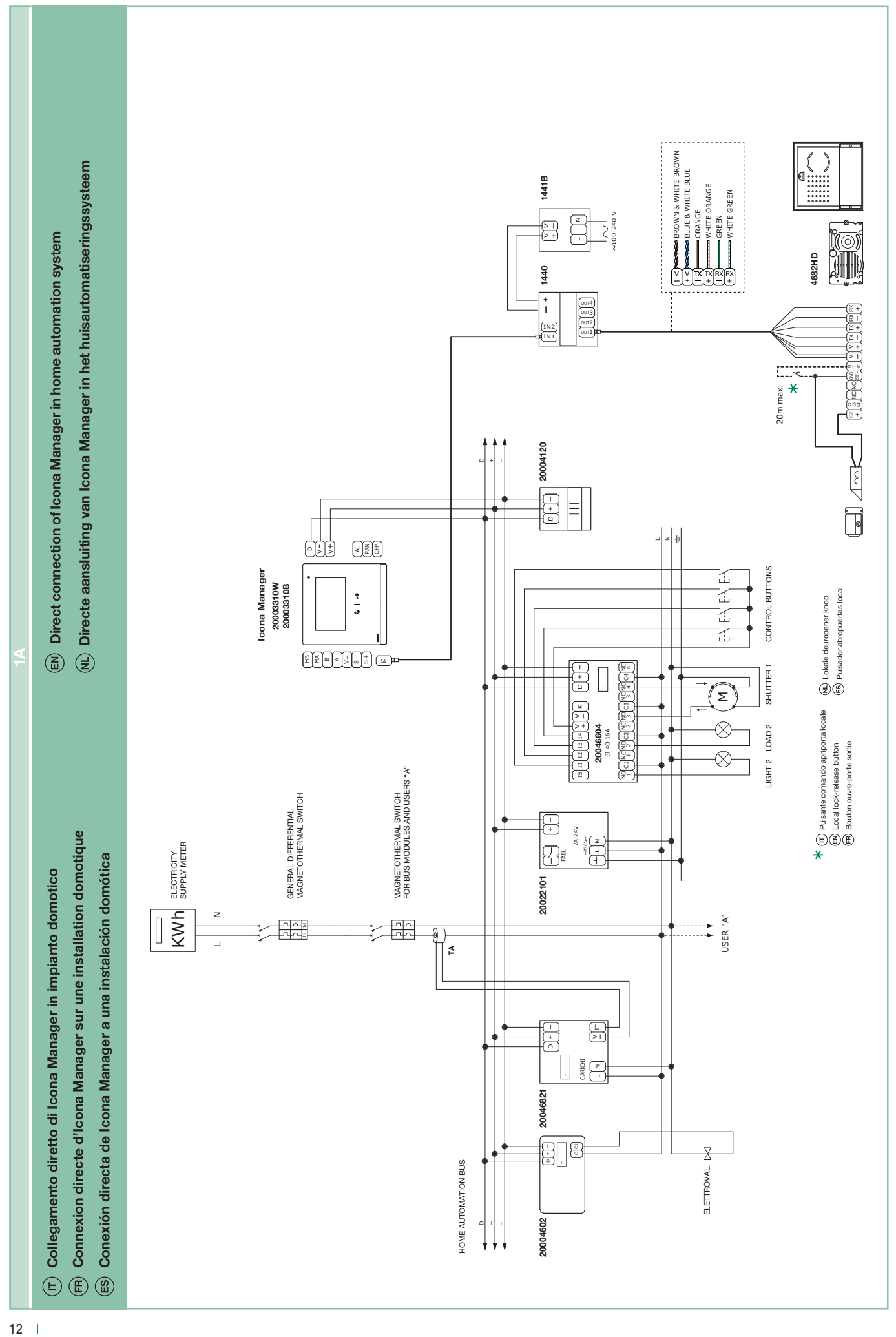

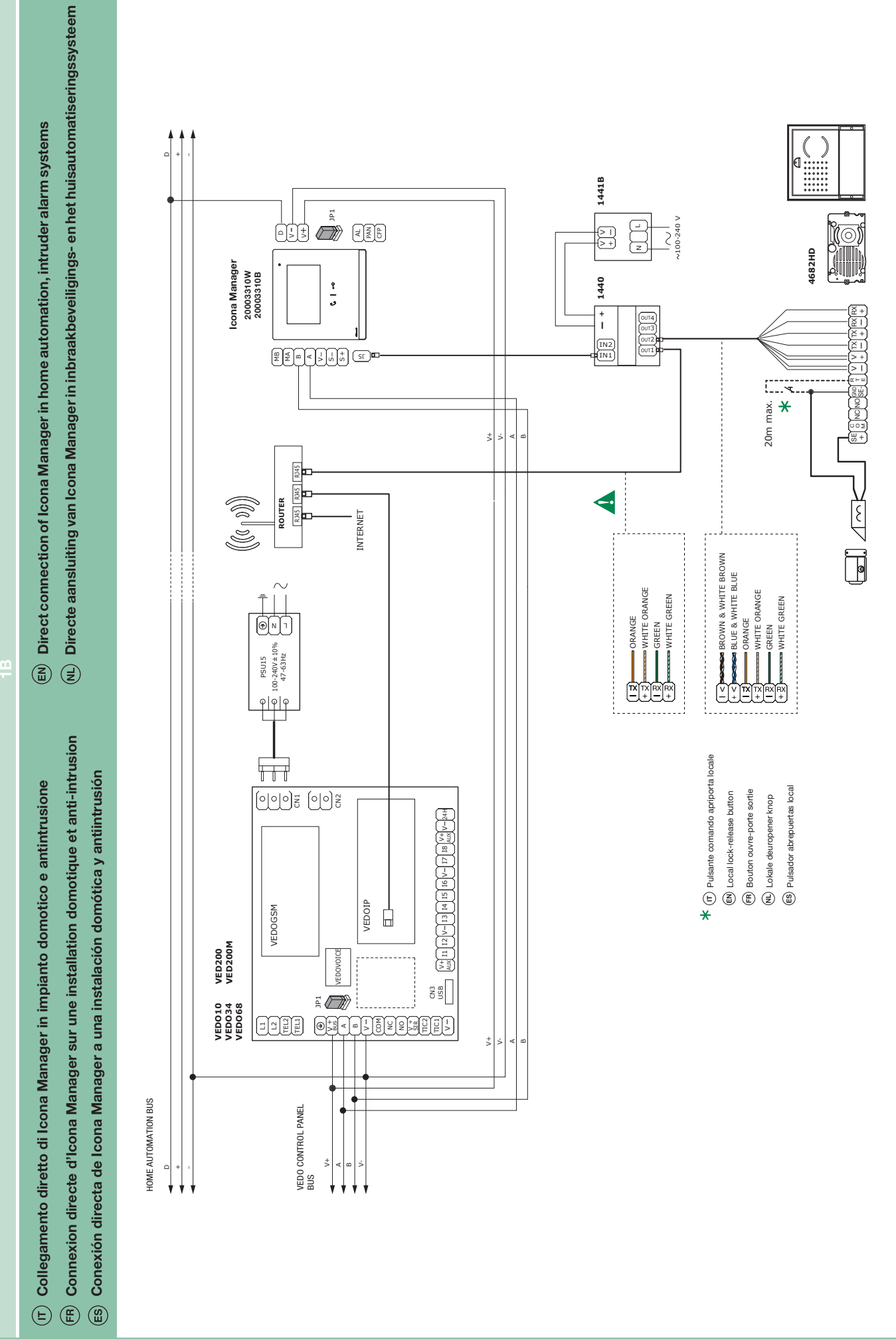

 $13$ 

**«Comelit** 

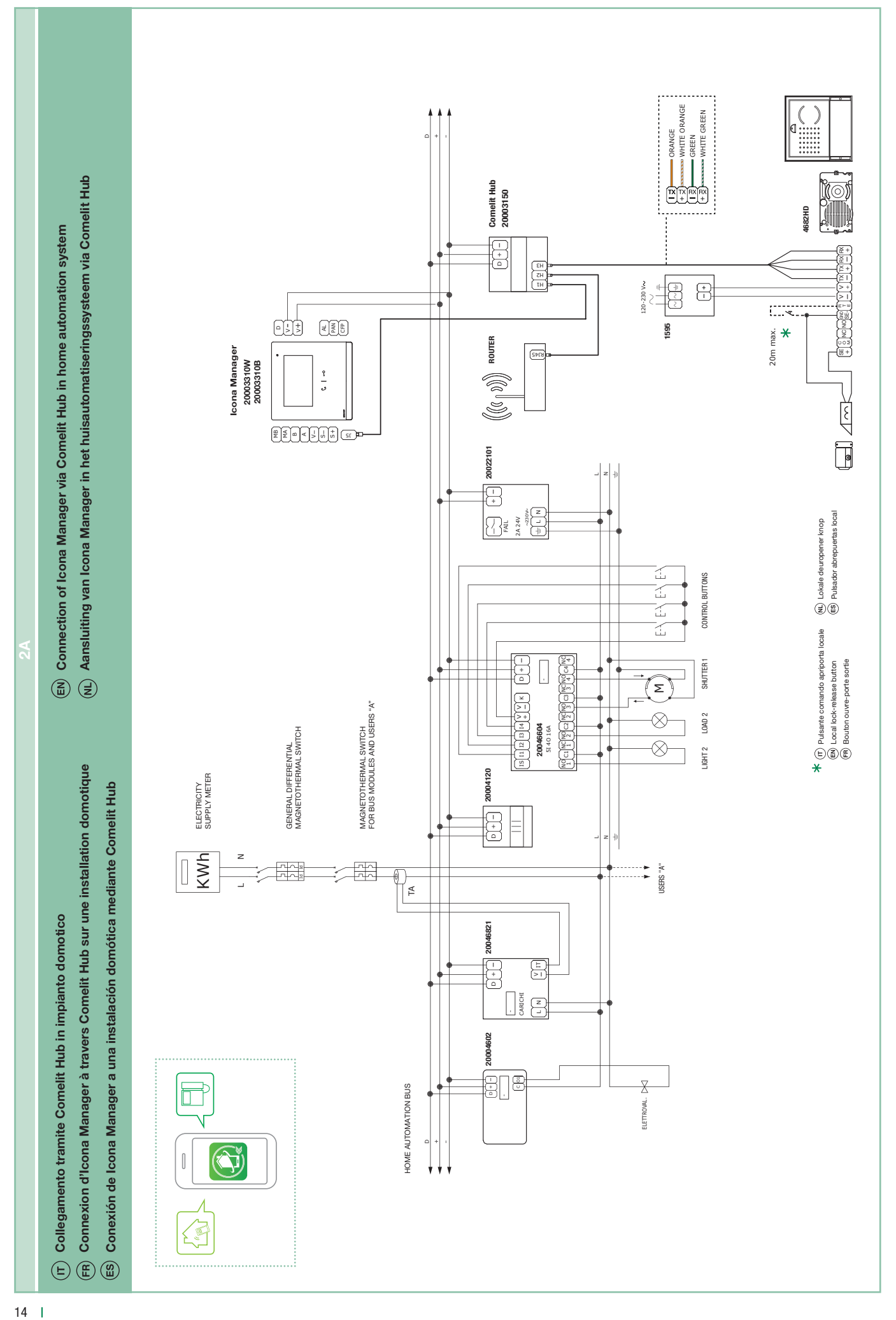

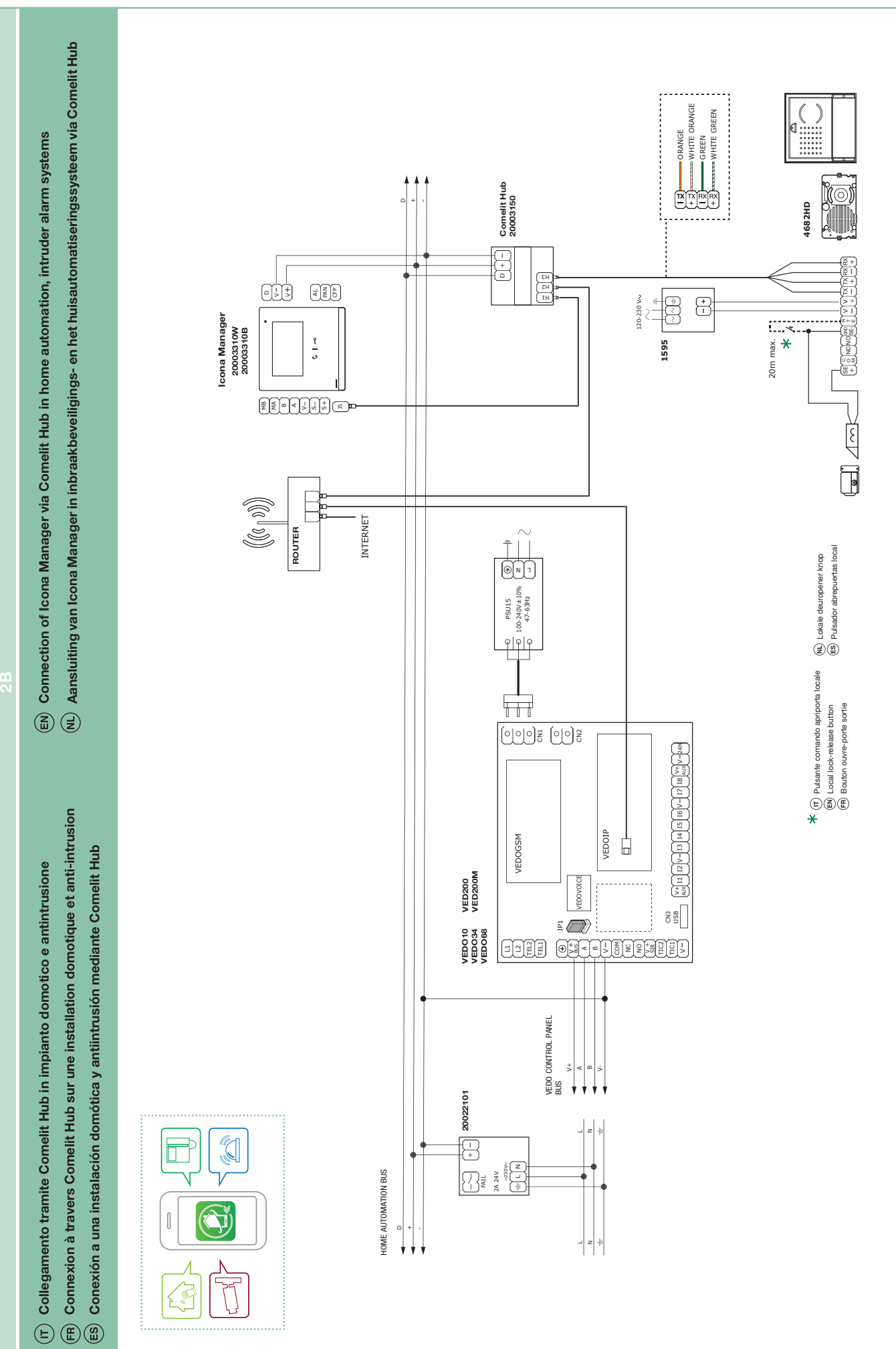

# **«Comelit**

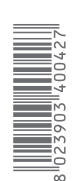

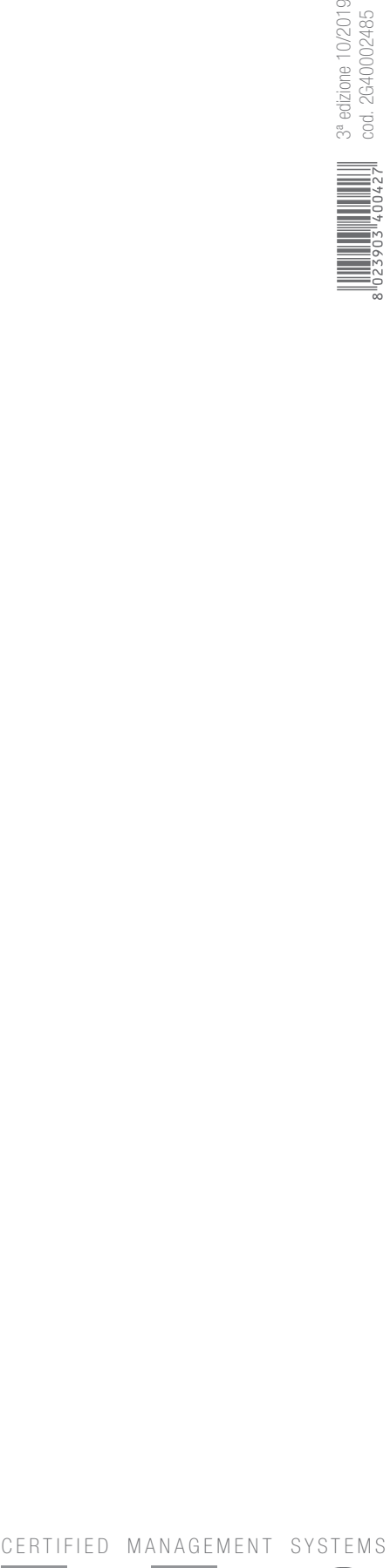

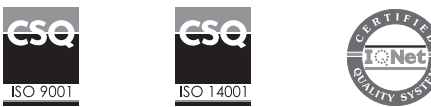

www.comelitgroup.com Via Don Arrigoni, 5 - 24020 Rovetta (BG) - Italy

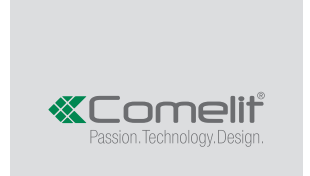